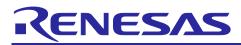

# RZ/A2M Group

# RZ/A2M 2D Barcode Package V1.13 Release Note

### Introduction

This package contains 2D Barcode sample program for RZ/A2M. The 2D Barcode sample program executes detection and decoding of 2D Barcode using DRP (Dynamically Reconfigurable Processor) in RZ/A2M.

This package is one of RZ/A2M Software Package. RZ/A2M Software Package is a software development kit for the RZ/A2M that supports various RZ/A2M functions such as DRP, camera input, LCD output, and image adjustment. The 2D Barcode sample program includes each device driver, middleware, and sample application of RZ / A2M.

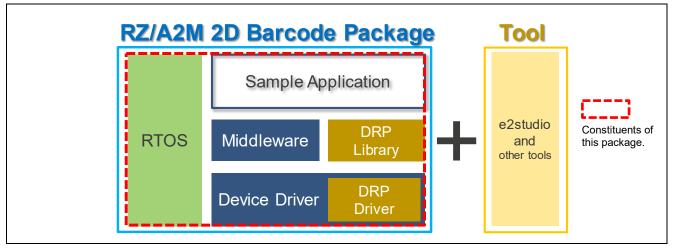

RZ/A2M 2D Barcode Package Configuration

For RZ/A2M Software Package details, refer following URL:

https://www.renesas.com/software-tool/rza2m-freertos-software-package

If you want to add software that is not included in the sample program, copy source code from "RZ/A2M Software Core Package (R01AN6055)" (described in session 6). If you want to add software that is not included in the project, please use Smart Configurator. For more detail, please refer <u>RZ/A2M Software</u> <u>Package Quick Start Guide (R01QS0027)</u> bundled in this package.

## Target Device / Target Board

Target Device:RZ/A2MTarget Board Kit:RZ/A2M Evaluation Board Kit (RTK7921053S00000BE)

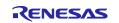

# Contents

| 1.        | Package Contents                         |
|-----------|------------------------------------------|
| 2.        | System Requirements7                     |
| 3.        | Operation Confirmation Conditions        |
| 4.<br>4.1 | Operation procedure                      |
| 4.2       | How to build source code                 |
| 5.        | Memory footprint11                       |
| 5.1       | On-chip RAM usage11                      |
| 5.2       | ROM usage                                |
| 6.        | Reference Application Notes              |
| 7.        | Restrictions12                           |
| 8.        | Precautions                              |
| 9.        | Used open source software and licenses14 |
| Rev       | ision History19                          |

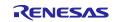

# 1. Package Contents

#### • Software

| No | Name                      |      | Folder            |
|----|---------------------------|------|-------------------|
| 1  | 2D Barcode Sample program | 1.14 | 2d_barcode_sample |
| 2  | DRP Driver                | 0.95 | r_drp             |
| 3  | DRP Library               | -    | drp_lib           |

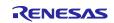

### DRP Library

| No | Name                                              | Ver. |
|----|---------------------------------------------------|------|
| 1  | Affine                                            | 1.00 |
| 2  | ARGB to Grayscale                                 | 1.00 |
| 3  | Bayer to Grayscale                                | 1.00 |
| 4  | Bayer to RGB                                      | 1.00 |
| 5  | Bayer to RGB Color Correction                     | 1.01 |
| 6  | Binarization (Adaptive)                           | 1.00 |
| 7  | Binarization (Adaptive/Bit output version)        | 1.00 |
| 8  | Binarization (Fixed)                              | 1.00 |
| 9  | Canny Calculate                                   | 1.00 |
| 10 | Canny Hysterisis                                  | 1.00 |
| 11 | Circle fitting                                    | 1.00 |
| 12 | Corner Harris                                     | 1.00 |
| 13 | Cropping                                          | 1.00 |
| 14 | Cropping RGB                                      | 1.01 |
| 15 | Dilate                                            | 1.00 |
| 16 | Erode                                             | 1.00 |
| 17 | Find Contours                                     | 1.01 |
| 18 | Gamma correction                                  | 1.01 |
| 19 | Gaussian filter                                   | 1.00 |
| 20 | Histogram                                         | 1.00 |
| 21 | Histogram Normalization                           | 1.01 |
| 22 | Histogram Normalization RGB                       | 1.01 |
| 23 | Image merging                                     | 1.00 |
| 24 | Image rotate                                      | 1.00 |
| 25 | Laplacian filter                                  | 1.00 |
| 26 | Median filter                                     | 1.00 |
| 27 | Minutiae delete                                   | 1.00 |
| 28 | Minutiae extract                                  | 1.00 |
| 29 | Prewitt filter                                    | 1.00 |
| 30 | Reed-Solomon                                      | 1.00 |
| 31 | Reed-Solomon (Gf8)                                | 1.00 |
| 32 | Remap                                             | 1.00 |
| 33 | Resize bilinear                                   | 1.00 |
| 34 | Resize bilinear fixed                             | 1.00 |
| 35 | Resize bilinear fixed RGB                         | 1.01 |
| 36 | Resize nearest                                    | 1.00 |
| 37 | Simple ISP                                        | 1.02 |
| 38 | Simple ISP with object detection by color (HSV)   | 1.00 |
| 39 | Simple ISP with background subtraction            | 1.00 |
| 40 | Simple ISP with object detection using sobel      | 1.00 |
| 41 | Simple ISP with distortion correction             | 1.00 |
| 42 | Simple ISP with scaling and normalization (32bit) | 1.00 |
| 43 | Simple ISP with color calibration and 3DNR        | 1.00 |
| 44 | Sobel filter                                      | 1.00 |
| 45 | Thinning                                          | 1.00 |
| 46 | Unsharp masking                                   | 1.00 |

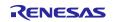

#### Documents

| No | Title                                                        | Rev. | File                                                                                                    |
|----|--------------------------------------------------------------|------|----------------------------------------------------------------------------------------------------|
| 1  | RZ/A2M Group RZ/A2M 2D Barcode<br>Package V1.13 Release Note | 1.13 | (English) r01an4487ej0113-rza2m-<br>2dbarcode-swpkg-gcc.pdf (This document)<br>(Japanese) r01an4487jj0113-rza2m-<br>2dbarcode-swpkg-gcc.pdf |
| 2  | RZ/A2M Group<br>2D Barcode Application Note                  | 1.15 | (English) r01an4503ej0115-rza2m-freertos-<br>2dbarcode-gcc.pdf<br>(Japanese) r01an4503jj0115-rza2m-<br>freertos-2dbarcode-gcc.pdf           |
| 3  | RZ/A2M Group DRP Driver User's Manual                        | 1.03 | (English) r01us0355ej0103-rza2m-drp-<br>driver-gcc.pdf<br>(Japanese) r01us0355jj0103-rza2m-drp-<br>driver-gcc.pdf                           |
| 4  | RZ/A2M Group DRP Library User's Manual                       | 1.09 | (English) r01us0367ej0109-rza2m-drp-<br>library.pdf<br>(Japanese) r01us0367jj0109-rza2m-drp-<br>library.pdf                                 |
| 5  | RZ/A2M Group RZ/A2M Software Package<br>Quick Start Guide    | 1.11 | (English) r01qs0027ej0111-rza2m-quick-<br>guide-gcc.pdf<br>(Japanese) r01qs0027jj0111-rza2m-quick-<br>guide-gcc.pdf                         |

### • Folder structure of 2D Barcode Package

| r01an4487xx0113-rza2m-2dbarcode-swpkg-gcc        | : top folder                                                   |
|--------------------------------------------------|----------------------------------------------------------------|
| ├──rza2m_2d_barcode_sample_freertos_gcc.zip      | : RZ/A2M Group 2D Barcode sample program                       |
| ├──r01an4487ej0113-rza2m-2dbarcode-swpkg-gcc.pdf | : RZ/A2M Group 2D Barcode Package Release Note (English)       |
| ├──r01an4487jj0113-rza2m-2dbarcode-swpkg-gcc.pdf | : RZ/A2M Group 2D Barcode Package Release Note (this document) |
| ├──r01qs0027ej0111-rza2m-quick-guide-gcc.pdf     | : RZ/A2M Group Software Package Quick Start Guide (English)    |
| └─r01qs0027jj0111-rza2m-quick-guide-gcc.pdf      | : RZ/A2M Group Software Package Quick Start Guide (Japanese)   |

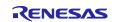

#### • Folder structure of 2D Barcode Sample Program

| rza2m_2d_barcode_sample_freertos_gcc.zip           | : Project Top Folder                                                   |  |  |  |
|----------------------------------------------------|------------------------------------------------------------------------|--|--|--|
| ⊢settings                                          | : Project Setting Files                                                |  |  |  |
| ├──bootloader                                      | : QSPI boot loader                                                     |  |  |  |
| └──doc : Document of this sample application       |                                                                        |  |  |  |
| r01an4503ej0115-rza2m-2dbarcode-gcc.pdf            | : RZ/A2M Group 2D Barcode Application Note (English)                   |  |  |  |
| └──r01an4503jj0115-rza2m-2dbarcode-gcc.pdf         | : RZ/A2M Group 2D Barcode Application Note (Japanese)                  |  |  |  |
| generate                                           | : Source files generated / configured by Smart Configurator            |  |  |  |
| │                                                  | : Source files depended on the compiler                                |  |  |  |
| │                                                  | : Header files for project configuration                               |  |  |  |
| drivers                                            | : Basic drivers                                                        |  |  |  |
| │  │  │  ──r_cache                                 | : Cache deriver                                                        |  |  |  |
| doc                                                | : Document of Cache driver                                             |  |  |  |
| │ │ │                                              | : Header files for Cache driver                                        |  |  |  |
| │ │ │ └──src                                       | : Source files for Cache driver                                        |  |  |  |
|                                                    | : Clock pulse generator driver (same folder structure as Cache driver) |  |  |  |
|                                                    | : GPIO driver (same folder structure as Cache driver)                  |  |  |  |
| │ │                                                | : INTC driver (same folder structure as Cache driver)                  |  |  |  |
|                                                    | : MMU driver (same folder structure as Cache driver)                   |  |  |  |
|                                                    | : STB driver (same folder structure as Cache driver)                   |  |  |  |
| └──os_abstraction                                  | : OS abstraction layer (same folder structure as Cache driver)         |  |  |  |
| │ │                                                | : Document of OS abstraction layer                                     |  |  |  |
| │ │ ├──inc                                         | : Header files for OS abstraction layer                                |  |  |  |
|                                                    | : Source files for OS abstraction layer                                |  |  |  |
| │                                                  | : General drivers                                                      |  |  |  |
| │  │  │  ├──r_cbuffer                              | : Ring buffer (same folder structure as DRP driver)                    |  |  |  |
| │  │  ├──r_ceu                                     | : CEU driver (same folder structure as DRP driver)                     |  |  |  |
| │ │                                                | : DRP driver (same folder structure as DRP driver)                     |  |  |  |
|                                                    | : Documents of DRP driver                                              |  |  |  |
| │ │ │ │ │ │ │ │ │ │ │ │ │ │ │ │ │ │ │              | : RZ/A2M Group DRP Driver User's Manual (R01US0355) (English)          |  |  |  |
| │ │ │ │ │ │ │ │ │ │ │ │ │ │ │ │ │ │ │              | : RZ/A2M Group DRP Driver User's Manual (R01US0355) (Japanese)         |  |  |  |
| r01us0367ej0109-rza2m-drp-library.pdf              | : RZ/A2M Group DRP Library User's Manual (R01US0367) (English)         |  |  |  |
| │ │ │ │ │ └──r01us0367jj0109-rza2m-drp-library.pdf | : RZ/A2M Group DRP Library User's Manual (R01US0367) (Japanese)        |  |  |  |
| │ │ │                                              | : Source files for DRP library                                         |  |  |  |
|                                                    | : Header files for DRP driver                                          |  |  |  |
| │ │ │ └──src                                       | : Source files for DRP driver                                          |  |  |  |
| │ │                                                | : MIPI driver (same folder structure as DRP driver)                    |  |  |  |
| │ │                                                | : OS timer driver (same folder structure as DRP driver)                |  |  |  |
| │ │                                                | : I2C driver (same folder structure as DRP driver)                     |  |  |  |
| │  │                                               | : Video utility (same folder structure as DRP driver)                  |  |  |  |
| │  │  ├──r_scifa                                   | : SCIFA driver (same folder structure as DRP driver)                   |  |  |  |
| │ │ └──r_vdc                                       | : VDC driver (same folder structure as DRP driver)                     |  |  |  |
| ∣                                                  | : System files for example, IO registers                               |  |  |  |
| src                                                | : Source files for application                                         |  |  |  |
| config_files                                       | : Configurations                                                       |  |  |  |
| FreeRTOS                                           | : FreeRTOS™                                                            |  |  |  |
| │                                                  | : FreeRTOS <sup>™</sup> header files                                   |  |  |  |
| └—portable                                         | : FreeRTOS <sup>™</sup> RZ/A2M dependent files                         |  |  |  |
| renesas                                            | : Software developed by Renesas                                        |  |  |  |
| │                                                  | : application source files developed by Renesas                        |  |  |  |
| │  │  ├──common                                    | : Common processing                                                    |  |  |  |
| │  │  │  ├──camera                                 | : Storage folder for Raspberry Pi Camera V2 control processing         |  |  |  |
| │ │ │ │ ──perform                                  | : Storage folder for elapsed time measurement processing               |  |  |  |
| port_setting                                       | : Storage folder for port setting processing                           |  |  |  |
|                                                    | : Storage folder for character and dot rendering processing            |  |  |  |
|                                                    | : Storage folder for header files                                      |  |  |  |
| hwsetup                                            | : Storage folder for peripheral function initialization processing     |  |  |  |
| -zxing_lib                                         | : Source files for ZXing library                                       |  |  |  |
|                                                    | : Source files for integer operation                                   |  |  |  |
| ∠zxing                                             | : Source files of ZXing                                                |  |  |  |
| user_prog                                          | : main.c                                                               |  |  |  |
|                                                    |                                                                        |  |  |  |

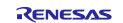

# 2. System Requirements

The system requirements for this sample program are listed below.

| Item                   | Description                                            |
|------------------------|--------------------------------------------------------|
| CPU                    | RZ/A2M (R7S921051VCBG, R7S921052VCBG, R7S921053VCBG)   |
| Board                  | RZ/A2M CPU board (RTK7921053C00000BE)                  |
|                        | RZ/A2M SUB board (RTK79210XXB00000BE)                  |
|                        | RZ/A2M Display Output Board (RTK79210XXB00010BE)       |
| Compiler               | Arm GNU Toolchain 12.2.Rel1                            |
| Integrated development | e2 studio 2024-04 Windows 64-bit product version       |
| environment            |                                                        |
| Emulator               | SEGGER J-Link Base                                     |
| Camera                 | Raspberry Pi Camera V2                                 |
| Monitor                | Monitor compatible with Full-WXGA(1366*768) resolution |

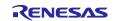

## 3. Operation Confirmation Conditions

(1) Boot mode

Boot mode 3

(Boot from serial flash memory 3.3V)

\* The program cannot be operated if the boot mode except the above is specified.

#### (2) Operating frequency

The RZ/A2M clock pulse oscillator is set to see that the RZ/A2M clocks on the CPU board have the following frequencies.

(The frequencies indicate the values in the state that the clock with 24MHz is input to the EXTAL pin in RZ/A2M clock mode 1.)

| - CPU clock (I clock)              | : 528MHz |
|------------------------------------|----------|
| - Image processing clock (G clock) | : 264MHz |
| - Internal bus clock (B clock)     | : 132MHz |
| - Peripheral clock1 (P1 clock)     | : 66MHz  |
| - Peripheral clock0 (P0 clock)     | : 33MHz  |
| - QSPI0_SPCLK                      | : 66MHz  |
| - CKIO                             | : 132MHz |

#### (3) Serial flash memory used

| Manufacturer | : Macronix Inc. |
|--------------|-----------------|
| Product No.  | : MX25L51245G   |

#### (4) Setting for cache

Refer to the "RZ/A2M group Example of Initialization" application note(R01AN4321) about "Setting for MMU" included in "RZ/A2M Simple Applications Package (R01AN4494)" for the valid/invalid area of L1 and L2 caches.

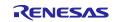

## 4. Operation procedure

#### 4.1 Hardware preparation

Connect the hardware described in "2 System Requirements" as follows.

- (1) Connect the CPU board and the SUB board.
- (2) Connect the SUB board and Display Output Board.
- (3) Connect the MIPI camera to the CPU board.
- (4) Connect the J-Link Base to the CPU board.
- (5) Connect the SUB board and the AC Adapter.

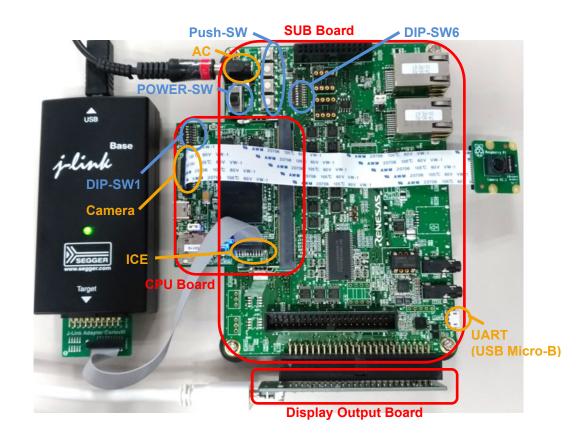

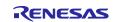

To operate this package, set the DIP-SW and jumpers as follows.

Refer to the CPU board and the SUB board user's manual (R20UT4239, R20UT4240) for more details about setting for the DIP switches and jumpers.

Set the DIP switches and jumpers of the CPU board as follows.

|    | DIP-SW1         |    |     |     |    |    |    |  |  |  |
|----|-----------------|----|-----|-----|----|----|----|--|--|--|
| 1  | 1 2 3 4 5 6 7 8 |    |     |     |    |    |    |  |  |  |
| ON | OFF             | ON | OFF | OFF | ON | ON | ON |  |  |  |

| JP  | Configuration | Function                                                   |  |  |  |
|-----|---------------|------------------------------------------------------------|--|--|--|
| JP1 | 1-2           | Setting to supply 3.3V power for PVcc_SPI of RZ/A2M and U2 |  |  |  |
| JP2 | 2-3           | Setting to supply 1.8V power for PVcc_HO of RZ/A2M and U3  |  |  |  |
| JP3 | Open          | Use USB ch 0 in the function mode (Not supply VBUS0 power) |  |  |  |

Set the DIP switches and jumpers of the SUB board as follows.

|     | DIP-SW6              |     |     |     |    |    |     |     |     |  |
|-----|----------------------|-----|-----|-----|----|----|-----|-----|-----|--|
| 1   | 1 2 3 4 5 6 7 8 9 10 |     |     |     |    |    |     |     |     |  |
| OFF | OFF                  | OFF | OFF | OFF | ON | ON | OFF | OFF | OFF |  |

| JP  | Configuration | Function                                                        |
|-----|---------------|-----------------------------------------------------------------|
| JP1 | 2-JP2         | Setting to use PJ_1 as interrupt terminal for IRQ0 switch (SW3) |

#### 4.2 How to build source code

Refer to the RZ/A2M Group RZ/A2M Software Package Quick Start Guide (R01QS0027) included in this package for the procedure of building, downloading and executing the sample program.

The barcode types supported by ZXing and, of these, the type supported by the sample program, are listed below.

| Barcode     | Supported    |
|-------------|--------------|
| 1D barcodes | -            |
| QR codes    | $\checkmark$ |
| Aztec codes | -            |
| DataMatrix  | -            |
| PDF417      | -            |

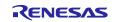

### 5. Memory footprint

This sample program uses about 4 Mbytes for On-chip RAM, and about 2 Mbyte for ROM. The main uses and rough size of each are shown below.

### 5.1 On-chip RAM usage

| Use                        | Rough size (Mbyte) |
|----------------------------|--------------------|
| Camera capture buffer      | 0.9                |
| Display buffer             | 1.0                |
| Work memory of DRP Library | 0.02               |
| MMU Page Table             | 0.1                |
| Stack area                 | 0.04               |
| Heap area                  | 1.2                |
| Heap area used by FreeRTOS | 0.1                |
| DRP configuration data     | 0.6                |

#### 5.2 ROM usage

| Use                    | Rough size (Mbyte) |
|------------------------|--------------------|
| Sample program         | 1.6                |
| DRP configuration data | 0.12               |

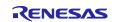

### 6. Reference Application Notes

Following is the list of application notes related to this software package.

RZ/A2M Group RZ/A2M Software Core Package (R01AN6629).

Drivers and middleware for RZ/A2M that can be added to the project bundled in this package.

### 7. Restrictions

The Restrictions of this package are shown as follow.

Table 7-1 Restrictions

| No.    | Туре            | Description                                                                                                    |
|--------|-----------------|----------------------------------------------------------------------------------------------------|
| 1      | DRP Driver*     | The following API Functions are not supported.                                                                          |
|        |                 | - R_DK2_Uninitialize                                                                                                    |
|        |                 | - R_DK2_Inactivate                                                                                                    |
|        |                 | If these functions are called, these functions occur an error and return<br>"R_DK2_ERR_INTERNAL".                       |
| 2      | DRP Driver *    | The function that load the configuration data in background is not supported.                                           |
|        |                 | This function validates when argument "pload" of R_DK2_Load Function is set to                                          |
|        |                 | anything other than NULL. In the version in this package this function occurs an error and return "R_DK2_ERR_INTERNAL". |
| 3      | DRP Driver *    | R_DK2_Load Function notifies the return value "R_DK2_ERR_DEVICE", when                                                  |
|        |                 | detects a transfer error of the configuration data. In the version in this package this                                 |
|        |                 | function is not supported.                                                                                              |
| 4      | DRP Driver *    | Processing Completion Callback Function notifies the argument "result" is                                               |
|        |                 | "R_DK2_ERR_DEVICE", when detects a transfer error in DRP. In the version in                                             |
|        |                 | this package this function is not supported.                                                                            |
| 5      | DRP Driver *    | Processing Completion Callback Function notifies the argument "result" is                                               |
|        |                 | "R_DK2_ERR_STOPPED", when detects a transfer stopped by calling                                                         |
|        |                 | R_DK2_Unload Function of R_DK2_Inactivate Function. In the version in this                                              |
|        |                 | package this function is not supported.                                                                                 |
| Jote 1 | Diagon refer to | "R7/A2M Group DRP Driver User's Manual(R01US0355)" for details of DRP Driver's                                          |

Note 1 Please refer to "RZ/A2M Group DRP Driver User's Manual(R01US0355)" for details of DRP Driver's function.

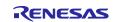

# 8. Precautions

The Precautions of this package are shown as follow.

### Table 8-1 Precautions

| No. | Туре        | Description                                                                                                    |
|-----|-------------|----------------------------------------------------------------------------------------------------|
| 1   | Ethernet    | It is not possible to add the TCP/IP protocol stack to a project by using Smart Configurator.                                                                                                    |
|     |             | In the case you use the TCP/IP protocol stack, please use "Ethernet sample program" bundled in "RZ/A2M Simple Applications Package"(R01AN4494).                                                                                                    |
| 2   | Environment | If it is happened a build error while building the project of this package as it is, the setting of environment may be incorrect.                                                                                                    |
|     |             | Check following items:<br>· Follow section 3 of "RZ/A2M Software Package Quick Start Guide"(R01QS0027)<br>· Install e2 studio v7.3 or later again.                                                                                                    |
| 3   | Environment | To avoid build error, expand the project to the folder with short full-path.                                                                                                    |
| 4   | Environment | To avoid build error, expand the project to the folder without multi-byte character.                                                                                                    |
| 5   | Environment | This package includes elf-formatted boot loader. Therefore, the project to generate the boot loader is not bundled. Following application note includes the boot loader project. To get it, please download from Renesas site:<br>RZ/A1LU Group Example of Booting from Serial Flash Memory (R01AN4333) |
| 6   | All         | The folder location of following drivers has moved to "generate\sc_drivers"(V1.01) from "src\renesas\drivers"(V1.00).<br>r_ceu, r_drp, r_mipi, r_riic, r_rvapi and r_vdc                                                                                                    |
| 7   | A11         | Therefore, they are incompatible with the project between V1.01 and V1.00.                                                                                                    |
| /   | All         | Since V1.03, the folder structure of the project using FreeRTOS has been changed to follow Amazon FreeRTOS.                                                                                                    |
|     |             | Therefore, they are incompatible with the project between V1.03 and V1.02.                                                                                                    |
| 8   | DRP Driver  | Supported the problem that the processing completion callback function may be called multiple times in Ver.0.94 (problem before Ver.0.93).                                                                                                    |

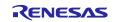

#### 9. Used open source software and licenses

Open source software used in this package and license of them are shown as following:

- newlib is used under the license described in following site: <u>https://www.sourceware.org/newlib/COPYING.NEWLIB</u>
- FreeRTOS<sup>™</sup> is a trade mark of Amazon Web Services, Inc.
- FreeRTOS is used under MIT license described in following site: <u>https://www.freertos.org/a00114.html</u>
- ZXing is used under Apache 2.0 license described in following site: <u>https://github.com/zxing/zxing/blob/master/LICENSE</u>

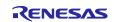

# Appendix

• Function overview of DRP Library

|                     | Function                                            | Processing content                                                                                                    |
|---------------------|-----------------------------------------------------|----------------------------------------------------------------------------------------------------|
| Image<br>processing | Simple ISP                                          | ISP (Image Signal Processor) which is optimal for image recognition.<br>Perform color component integration, color component correction, demosaicing, noise<br>elimination, sharpening, and gamma correction for RAW data (Bayer array) from CMOS. |
|                     | Simple ISP with object<br>detection by color (HSV)  | Simple ISP that implements object detection using color components of the target object<br>Outputs a binarized image extracting the target color components and a grayscale image<br>of the captured data.                                         |
|                     | Simple ISP with<br>background subtraction           | Simple ISP that extracts a moving object by using the background subtraction. Outputs a<br>binary images of moving objects extracted and a grayscale image of the captured data.                                                                   |
|                     | Simple ISP with object<br>detection using sobel     | Simple ISP that extracts an object having complex contours from multiple objects.<br>Outputs a binary image that emphasizes the contours of objects with complex contours.                                                                         |
|                     | Simple ISP with<br>distortion correction            | Simple ISP that performs barrel distortion correction. Add a barrel distortion correction<br>function to the standard Simple ISP and output a grayscale image.                                                                                     |
|                     | Simple ISP with scaling<br>and normalization(32bit) | Simple ISP that implements pre-processing (floating-point conversion, normalization,<br>and resizing) for AI inference. Outputs ARGB(32BPP) image for display and<br>RGB(96BPP) image after normalization.                                         |
|                     | Simple ISP with color<br>calibration and 3DNR       | Simple ISP that specializes in the output of images having high color-reproducibility<br>through color-matrix correction and 3D noise reduction.                                                                                                   |
| Image               | Bayer to Grayscale                                  | Converts from RAW data (Bayer array) acquired from CMOS to grayscale.                                                                                                    |
| transformation      | Bayer to RGB                                        | Converts from RAW data (Bayer array) acquired from CMOS to RGB.                                                                                                    |
|                     | Bayer to RGB with color<br>correction               | Converts from RAW data acquired from CMOS to RGB and color correction.                                                                                                    |
|                     | ARGB to Grayscale                                   | Converts from ARGB to grayscale.                                                                                                    |
|                     | Binarization(Fixed)                                 | Converts the image to a binary image with a fixed threshold.                                                                                                    |
|                     | Binarization(Adaptive)                              | Converts the image to a binary image with a dynamic threshold matching the<br>surrounding image.                                                                                                    |
|                     | Gamma correction                                    | Corrects the image with gamma value.                                                                                                    |
|                     | Cropping                                            | Crops a part of the image.                                                                                                    |
|                     | Resize bilinear fixed                               | Image resizing (bilinear method, fixed magnification)                                                                                                    |
|                     | Resize bilinear                                     | Image resizing (bilinear method)                                                                                                    |
|                     | Resize nearest                                      | Image resizing (nearest neighbor method)                                                                                                    |
|                     | Image rotate                                        | Rotates the image.                                                                                                    |
|                     | Affine                                              | Performs parallel translation and linear transformation of the image.                                                                                                    |
|                     | Remap                                               | Performs the image conversion using the X- and Y-coordinate map data.                                                                                                    |
| Image filter        | Median filter                                       | Reduces the noise contained in the image.                                                                                                    |
|                     | Gaussian filter                                     | The image smoothing.                                                                                                    |
|                     | Unsharp masking                                     | The image sharpening.                                                                                                    |
|                     | Sobel filter                                        | Creates the edge of the image using Sobel filter.                                                                                                    |
|                     | Prewitt filter                                      | Creates the edge of the image using Prewitt filter.                                                                                                    |
|                     | Laplacian filter                                    | Creates the edge of the image using Laplacian filter.                                                                                                    |
|                     | Dilate                                              | Dilation of white part in the image.                                                                                                    |
|                     | Erode                                               | Erosion of white part in the image.                                                                                                    |
|                     | Opening *1                                          | Dilation after erosion. Noise in the black part in reduced.                                                                                                    |
|                     | Closing *1                                          | Erosion after dilation. Noise in the white part in reduced.                                                                                                    |

Note 1 This function can be executed by a combination of Dilate and Erode.

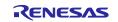

|            | Function                | Processing content                                                                             |
|------------|-------------------------|------------------------------------------------------------------------------------------------|
| Feature    | Canny edge detection    | Detects the edge of the image using the Canny method.                                          |
| detection  | Harris corner detection | Detects the corner contained in the image using the method devised by Chris Harris.            |
|            | Minutiae extraction     | Process of extraction feature points of fingerprint ridges used in fingerprint authentication. |
|            | Circle fitting          | Detects the circle.                                                                            |
|            | Find contours           | Detect a contour and output its circumscribed rectangle.                                       |
| Histograms | Histogram               | Generates a histogram that is luminance distribution of the image.                             |
|            | Histogram normalization | Normalizes the histogram of the image.                                                         |
| Other      | Reed-Solomon            | Error correction using Reed-Solomon on code.                                                   |
|            | Thinning                | Performs thinning of the image.                                                                |
|            | Image merging           | Merges two grayscale-images separately captured over different ranges.                         |

Please refer to "RZ/A2M Group DRP Library User's Manual(R01US0367)" for details of DRP Library's function.

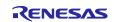

#### • Performance list of DRP Library

| Category             | Function                                            | Tiles | Processing pe | rformance [ms] |        | Note                  |
|----------------------|-----------------------------------------------------|-------|---------------|----------------|--------|-----------------------|
|                      |                                                     |       | DRP           | CPU            | vs CPU |                       |
| Image processing     | Simple ISP(Bayer to Color)                          | 6     | 11.88         |                |        |                       |
| mage processing      | simple is (sujer to color)                          | 3     | 21.61         | -              | -      |                       |
|                      | Simple ISP (Bayer to Color                          | 6     | 12.90         |                |        |                       |
|                      | planar format)                                      | 3     | 19.00         | -              | -      |                       |
|                      | Simple ISP(Bayer to Grayscale)                      | 6     | 6.46          |                | -      |                       |
|                      | Simple ISP(Bayer to Grayscale)                      | 3     | 12.61         |                | -      |                       |
|                      | Simple ISP(Grayscale to Grayscale)                  | 6     | 6.74          | -              | -      |                       |
|                      | simple isr (diayscale to diayscale)                 | 3     | 13.45         |                | -      |                       |
|                      | Simple ISP (Bayer to RGB)                           | 6     | 12.30         |                |        |                       |
|                      | Simple ISP with object detection                    | 6     | 7.60          | -              | -      |                       |
|                      | by color (HSV)                                      | -     |               | -              | -      |                       |
|                      | Simple ISP with background<br>subtraction           | 6     | 12.70         | -              | -      |                       |
|                      | Simple ISP with object detection                    | 6     | 8.40          | -              | -      |                       |
|                      | using sobel                                         | 4     | 13.30         |                | -      |                       |
|                      | Simple ISP with distortion<br>correction            | 6     | 18.80         | -              | -      |                       |
|                      | Simple ISP with scaling and<br>normalization(32bit) | 6     | 17.50         | -              | -      |                       |
|                      | Simple ISP with color calibration<br>and 3DNR       | 6     | 24.40         | -              | -      |                       |
| Image transformation | Bayer to Grayscale                                  | 1     | 0.90          | 15.3           | x 17.0 | 6 Parallel Processing |
|                      | Bayer to RGB                                        | 2     | 2.88          | 8.9            | x 3.0  | 3 Parallel Processing |
|                      | Bayer to RGB with color correction                  | 6     | 9.70          | -              | -      |                       |
|                      | ARGB to Grayscale                                   | 1     | 0.65          | 5.9            | x 9.0  | 6 Parallel Processing |
|                      | Binarization(Fixed)                                 | 1     | 0.12          | 2.3            | x 19.1 | 6 Parallel Processing |
|                      | Binarization(Adaptive)                              | 3     | 1.69          | 10.1           | x 5.9  |                       |
|                      | Gamma correction                                    | 1     | 0.21          | 3.8            | x 18.0 | 6 Parallel Processing |
|                      | Cropping                                            | 1     | 0.04          | 0.2            | x 5.0  | 6 Parallel Processing |
|                      | Cropping RGB                                        | 1     | 0.08          | 0.4            | x 5.0  | 6 Parallel Processing |
|                      | Resize Bilinear Fixed                               | 4     | 1.96          | 2.7            | x 1.3  |                       |
|                      | Resize Bilinear Fixed RGB                           | 6     | 2.54          | 6.7            | x 2.6  |                       |
|                      | Resize Bilinear                                     | 6     | 1.31          | 3.1            | x 2.3  |                       |
|                      | Resize Nearest                                      | 6     | 0.31          | 0.6            | × 1.9  |                       |
|                      | Image Rotate                                        | 1     | 0.35          | 3.0            | x 8.5  | 6 Parallel Processing |
|                      | Affine                                              | 6     | 25.95         | 41.6           | x 1.6  |                       |
|                      | Remap                                               | 6     | 12.30         | 100.8          | × 8.1  |                       |
| Image filter         | Median filter                                       | 1     | 0.89          | 76.1           | x 85.5 | 6 Parallel Processing |
|                      | Gaussian filter                                     | 1     | 0.89          | 14.4           | x 16.1 | 6 Parallel Processing |
|                      | Unsharp masking                                     | 2     | 1.71          | 34.1           | x 19.9 | 3 Parallel Processing |
|                      | Sobel filter                                        | 1     | 0.88          | 30.7           | x 34.4 | 6 Parallel Processing |
|                      | Prewitt filter                                      | 1     | 0.89          | 30.7           | x 34.4 | 6 Parallel Processing |
|                      | Laplacian filter                                    | 1     | 0.89          | 29.1           | x 32.6 | 6 Parallel Processing |
|                      | Dilate                                              | 1     | 0.89          | 18.0           | x 20.2 | 6 Parallel Processing |
|                      | Erode                                               | 1     | 0.89          | 18.0           | x 20.2 | 6 Parallel Processing |
|                      |                                                     | ~     |               |                |        |                       |

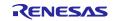

| Category          | Function                      | Tiles | Processing performance [ms] |        |        |                                          |
|-------------------|-------------------------------|-------|-----------------------------|--------|--------|------------------------------------------|
|                   |                               |       | DRP                         | CPU    | vs CPU |                                          |
| Feature detection | Canny edge detection          | 1+2+6 | 8.17                        | 110.6  | x 13.5 | Parallel Processing &<br>Dynamic Loading |
|                   | Harris corner detection       | 1+6   | 11.82                       | 235.3  | x 19.9 | Parallel Processing &<br>Dynamic Loading |
|                   | Minutiae Extract              | 3     | 0.85                        | -      | -      | 2 Parallel Processing                    |
|                   | Minutiae Delete               | 2     | 0.36                        | -      | -      |                                          |
|                   | Circle Fitting                | 2     | 58.16                       | 1135.0 | x 19.5 |                                          |
|                   | Find Contours                 | 2     | 3.52                        | 5.4    | x 1.5  |                                          |
| Histograms        | Histogram                     | 2     | 1.57                        | 3.5    | x 2.2  |                                          |
|                   | Histogram normalization *     | 1     | 2.85                        | -      | -      | 6 Parallel Processing                    |
|                   | Histogram normalization RGB * | 1     | 6.14                        | -      | -      | 6 Parallel Processing                    |
| Other             | Reed-Solomon                  | 1     | 0.33                        | 5.0    | x 15.1 | 6 Parallel Processing                    |
|                   | Thinning                      | 3     | 0.49                        | -      | -      | 2 Parallel Processing                    |
|                   | Image merging                 | 6     | 8.70                        | -      | -      |                                          |

Note. The sum of processing time of MODE1 and 2.

| Image size  | 640 x 480 VGA       |                                       |  |  |  |
|-------------|---------------------|---------------------------------------|--|--|--|
| Image color | Grayscale 8BPP      |                                       |  |  |  |
|             | YUV422:             | Simple ISP (Bayer to Color)           |  |  |  |
|             | RGB888:             | Bayer to RGB,                         |  |  |  |
|             |                     | Bayer to RGB with color correction,   |  |  |  |
|             |                     | Cropping RGB,                         |  |  |  |
|             |                     | Histogram normalization RGB,          |  |  |  |
|             |                     | Resize Bilinear Fixed RGB             |  |  |  |
| CPU         | RZ/A2M Cortex®-A9   | RZ/A2M Cortex <sup>®</sup> -A9@528MHz |  |  |  |
| RAM         | RZ/A2M internal RAM |                                       |  |  |  |
| ROM         | QSPI Flash-ROM      |                                       |  |  |  |

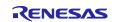

# **Revision History**

|      |               | Description |                                                       |  |  |  |
|------|---------------|-------------|-------------------------------------------------------|--|--|--|
| Rev. | Date          | Page        | Summary                                               |  |  |  |
| 1.00 | Sep. 28, 2018 | -           | First Edition issued                                  |  |  |  |
| 1.01 | Dec. 28, 2018 | 3, 4        | Updated DRP Driver to Ver.0.91.                       |  |  |  |
|      |               |             | Added the following to DRP Library.                   |  |  |  |
|      |               |             | (1) CircleFitting                                     |  |  |  |
|      |               |             | (2) Histogram                                         |  |  |  |
|      |               |             | (3) Prewitt                                           |  |  |  |
|      |               |             | (4) ResizeBilinearFixed                               |  |  |  |
|      |               |             | (5) SimpleIsp                                         |  |  |  |
|      |               | 4           | Updated the RZ/A2M Group DRP Library User's Manual.   |  |  |  |
|      |               | 5           | Added 2 System Requirements.                          |  |  |  |
|      |               | 6           | Added 3 Operation Confirmation Conditions.            |  |  |  |
|      |               | 7           | Added 4 Operation Procedure.                          |  |  |  |
|      |               | 10          | Updated function overview of DRP Library.             |  |  |  |
|      |               | 11          | Updated Performance list of DRP Library.              |  |  |  |
| 1.02 | Apr. 15, 2019 | 3, 4        | Updated the 2D Barcode sample program to Ver.1.01.    |  |  |  |
|      |               |             | Added the following to DRP Library.                   |  |  |  |
|      |               |             | (1) Affine                                            |  |  |  |
|      |               |             | (2) Bayer2Rgb                                         |  |  |  |
|      |               |             | (3) ImageRotate                                       |  |  |  |
|      |               |             | (4) Laplacian                                         |  |  |  |
|      |               |             | (5) MinutiaeDelete                                    |  |  |  |
|      |               |             | (6) MinutiaeExtract                                   |  |  |  |
|      |               |             | (7) ReedSolomonGf8                                    |  |  |  |
|      |               |             | (8) Thinning                                          |  |  |  |
|      |               |             | Version up the following to DRP Library.              |  |  |  |
|      |               |             | (1) SimpleIsp                                         |  |  |  |
|      |               | 4           | Updated the RZ/A2M Group 2D Barcode Application Note. |  |  |  |
|      |               |             | Updated the RZ/A2M Group DRP Library User's Manual.   |  |  |  |
|      |               | 11          | Updated function overview of DRP Library.             |  |  |  |
|      |               | 12          | Updated Performance list of DRP Library.              |  |  |  |
| 1.03 | Jun. 07,2019  | 3           | Updated the 2D Barcode sample program to Ver.1.10.    |  |  |  |
|      |               |             | Added the following to DRP Library.                   |  |  |  |
|      |               |             | (1) Bayer to RGB Color Correction                     |  |  |  |
|      |               |             | (2) Cropping RGB                                      |  |  |  |
|      |               |             | (3) Find Contours                                     |  |  |  |
|      |               |             | (4) Histogram Normalization                           |  |  |  |
|      |               |             | (5) Histogram Normalization RGB                       |  |  |  |
|      |               |             | (6) Resize bilinear fixed RGB                         |  |  |  |
|      |               | 4           | 1 Package Contents                                    |  |  |  |
|      |               |             | Update each document name to latest version           |  |  |  |
|      |               |             | Update Folder structure to latest version             |  |  |  |
|      |               | 5           | 2 System Requirements                                 |  |  |  |
|      |               |             | Update the version of e2 studio                       |  |  |  |
|      |               | 11          | Table 7-1 Precautions                                 |  |  |  |
|      |               |             | Update the version of e2 studio                       |  |  |  |
|      |               | 12          | Updated function overview of DRP Library.             |  |  |  |
|      |               | .=          |                                                       |  |  |  |

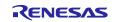

|      |               | Description |                                                                |  |
|------|---------------|-------------|----------------------------------------------------------------|--|
| Rev. | Date          | Page        | Summary                                                        |  |
| 1.04 | Sep. 30, 2019 | 3           | 1. Package Contents                                            |  |
|      |               |             | Update 2D barcode Sample Program to 1.11.                      |  |
|      |               |             | Updated DRP Driver to Ver.0.93.                                |  |
|      |               |             | Updated the following to DRP Library.                          |  |
|      |               |             | (1) Bayer to RGB Color Correction                              |  |
|      |               |             | (2) Cropping RGB                                               |  |
|      |               |             | (3) Find Contours                                              |  |
|      |               |             | (4) Histogram Normalization                                    |  |
|      |               |             | (5) Histogram Normalization RGB                                |  |
|      |               |             | (6) Resize bilinear fixed RGB                                  |  |
|      |               |             | Update each document name to latest version                    |  |
|      |               |             | Update Folder structure to latest version                      |  |
|      |               | 5           | 2. System Requirements                                         |  |
|      |               | Ū           | Update the version of e2 studio.                               |  |
|      |               | 10          | Updated 6 Restrictions.                                        |  |
|      |               | 10          | 8. Used open source software and licenses                      |  |
|      |               | 12          | Added open software and license information                    |  |
|      |               | 13          | Updated Performance list of DRP Library.                       |  |
| 1.05 | Dec. 17, 2019 | 3           |                                                                |  |
| 1.05 | Dec. 17, 2019 | 3           | 1. Package Contents                                            |  |
|      |               |             | Update 2D barcode Sample Program to 1.12.                      |  |
|      |               |             | Update each document name to latest version                    |  |
|      |               |             | Update Folder structure to latest version                      |  |
|      |               | 6           | 2. System Requirements                                         |  |
|      |               | - 10        | Update the version of e2 studio.                               |  |
|      |               | 10          | Added 5 Memory footprint.                                      |  |
|      |               | 13          | 8. Used open source software and licenses                      |  |
|      |               |             | Update open software and license information                   |  |
| 1.06 | Mar. 31, 2020 | 3,4,5       | 1. Package Contents                                            |  |
|      |               |             | Update DRP Library (Simple ISP) to 1.01.                       |  |
|      |               |             | Update each document name to latest version                    |  |
|      |               |             | Update Folder structure to latest version                      |  |
|      |               | 6           | 2. System Requirements                                         |  |
|      |               |             | Update the version of e2 studio.                               |  |
|      |               | 11          | 7. Restrictions No.5                                           |  |
|      |               |             | Corrected description of return value of processing completion |  |
|      |               |             | callback function.                                             |  |
|      |               | 15          | Performance list of DRP Library                                |  |
|      |               |             | Update performance of Simple ISP.                              |  |
| 1.07 | Jun. 30, 2020 | 3,4,5       | 1. Package Contents                                            |  |
|      |               |             | (1) Update DRP Driver to 0.94.                                 |  |
|      |               |             | (Modified that the processing completion callback function is  |  |
|      |               |             | not executed multiple times.)                                  |  |
|      |               |             | (2) Update DRP Library.                                        |  |
|      |               |             | (3) Update each document name to latest version                |  |
|      |               |             | (4) Update Folder structure to latest version                  |  |
|      |               | 6           | 2. System Requirements                                         |  |
|      |               |             | Update the version of e2 studio.                               |  |
|      |               | 13          | 8. Precautions No.10                                           |  |
|      |               |             | Added notes for DRP Driver.                                    |  |
|      |               | 15,16       | Updated function overview of DRP Library.                      |  |
|      | 1             | 17,18       | Updated Performance list of DRP Library.                       |  |

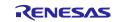

# RZ/A2M 2D Barcode Package V1.13 Release Note

| 1.08 | Sep. 30, 2020 | 3   | 1. Package Contents                                                                      |
|------|---------------|-----|------------------------------------------------------------------------------------------|
|      |               |     | Update 2D barcode Sample Program to 1.14.                                                |
|      |               | 5,6 | Updated the RZ/A2M Group 2D Barcode Application Note.                                    |
|      |               |     | Updated the RZ/A2M Group DRP Library User's Manual.                                      |
| 1.09 | Apr. 20, 2021 | 3   | 1. Package Contents                                                                      |
|      |               |     | (1) Update DRP Driver to 0.95.                                                           |
|      |               |     | (Changed the DRP interrupt priority level from 8 to 26.)                                 |
|      |               | 5,6 | Updated the RZ/A2M Group DRP Driver User's Manual.                                       |
|      |               |     | Updated the RZ/A2M Group DRP Library User's Manual.                                      |
| 1.10 | Jan. 20, 2022 | 7   | 2. System Requirements                                                                   |
|      |               |     | Update the version of complier.                                                          |
|      |               |     | Update the version of e2 studio.                                                         |
|      |               |     | Update the FreeRTOS version to V10.4.3-LTS-Patch-1.                                      |
| 1.11 | Jul. 20, 2022 | -   | Change library related build options                                                     |
| 1.12 | Feb. 28, 2023 | 6   | Modified Critical Section related functions in OS abstraction to<br>support IRQ handler. |
|      |               |     | Modified SCIFA files to change the return value when                                     |
|      |               |     | transferring 0 bytes.                                                                    |
|      |               |     | Modified GPIO macro value.                                                               |
|      |               |     | Update some smart configurator component files.                                          |
|      |               |     | Added quick start guide link.                                                            |
|      |               |     | Added recognized barcode types.                                                          |
|      |               |     | Updated dip switch settings.                                                             |
| 1.13 | Apr.22.2024   | -   | Update the version of complier.                                                          |
|      |               |     | Update the version of e2 studio.                                                         |
|      |               |     | Update the FreeRTOS version to V10.6.1.                                                  |

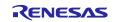

# General Precautions in the Handling of Microprocessing Unit and Microcontroller Unit Products

The following usage notes are applicable to all Microprocessing unit and Microcontroller unit products from Renesas. For detailed usage notes on the products covered by this document, refer to the relevant sections of the document as well as any technical updates that have been issued for the products.

#### 1. Precaution against Electrostatic Discharge (ESD)

A strong electrical field, when exposed to a CMOS device, can cause destruction of the gate oxide and ultimately degrade the device operation. Steps must be taken to stop the generation of static electricity as much as possible, and quickly dissipate it when it occurs. Environmental control must be adequate. When it is dry, a humidifier should be used. This is recommended to avoid using insulators that can easily build up static electricity. Semiconductor devices must be stored and transported in an anti-static container, static shielding bag or conductive material. All test and measurement tools including work benches and floors must be grounded. The operator must also be grounded using a wrist strap. Semiconductor devices must not be touched with bare hands. Similar precautions must be taken for printed circuit boards with mounted semiconductor devices.

#### 2. Processing at power-on

The state of the product is undefined at the time when power is supplied. The states of internal circuits in the LSI are indeterminate and the states of register settings and pins are undefined at the time when power is supplied. In a finished product where the reset signal is applied to the external reset pin, the states of pins are not guaranteed from the time when power is supplied until the reset process is completed. In a similar way, the states of pins in a product that is reset by an on-chip power-on reset function are not guaranteed from the time when power is supplied until the power is supplied until the power is supplied until the power reaches the level at which resetting is specified.

3. Input of signal during power-off state

Do not input signals or an I/O pull-up power supply while the device is powered off. The current injection that results from input of such a signal or I/O pull-up power supply may cause malfunction and the abnormal current that passes in the device at this time may cause degradation of internal elements. Follow the guideline for input signal during power-off state as described in your product documentation.

4. Handling of unused pins

Handle unused pins in accordance with the directions given under handling of unused pins in the manual. The input pins of CMOS products are generally in the high-impedance state. In operation with an unused pin in the open-circuit state, extra electromagnetic noise is induced in the vicinity of the LSI, an associated shoot-through current flows internally, and malfunctions occur due to the false recognition of the pin state as an input signal become possible.

5. Clock signals

After applying a reset, only release the reset line after the operating clock signal becomes stable. When switching the clock signal during program execution, wait until the target clock signal is stabilized. When the clock signal is generated with an external resonator or from an external oscillator during a reset, ensure that the reset line is only released after full stabilization of the clock signal. Additionally, when switching to a clock signal produced with an external resonator or by an external oscillator while program execution is in progress, wait until the target clock signal is stable.

#### 6. Voltage application waveform at input pin

Waveform distortion due to input noise or a reflected wave may cause malfunction. If the input of the CMOS device stays in the area between  $V_{IL}$  (Max.) and  $V_{IH}$  (Min.) due to noise, for example, the device may malfunction. Take care to prevent chattering noise from entering the device when the input level is fixed, and also in the transition period when the input level passes through the area between  $V_{IL}$  (Max.) and  $V_{IH}$  (Min.).

7. Prohibition of access to reserved addresses

Access to reserved addresses is prohibited. The reserved addresses are provided for possible future expansion of functions. Do not access these addresses as the correct operation of the LSI is not guaranteed.

8. Differences between products

Before changing from one product to another, for example to a product with a different part number, confirm that the change will not lead to problems. The characteristics of a microprocessing unit or microcontroller unit products in the same group but having a different part number might differ in terms of internal memory capacity, layout pattern, and other factors, which can affect the ranges of electrical characteristics, such as characteristic values, operating margins, immunity to noise, and amount of radiated noise. When changing to a product with a different part number, implement a systemevaluation test for the given product.

#### Notice

- Descriptions of circuits, software and other related information in this document are provided only to illustrate the operation of semiconductor products and application examples. You are fully responsible for the incorporation or any other use of the circuits, software, and information in the design of your product or system. Renesas Electronics disclaims any and all liability for any losses and damages incurred by you or third parties arising from the use of these circuits, software, or information.
- 2. Renesas Electronics hereby expressly disclaims any warranties against and liability for infringement or any other claims involving patents, copyrights, or other intellectual property rights of third parties, by or arising from the use of Renesas Electronics products or technical information described in this document, including but not limited to, the product data, drawings, charts, programs, algorithms, and application examples.
- 3. No license, express, implied or otherwise, is granted hereby under any patents, copyrights or other intellectual property rights of Renesas Electronics or others.
- 4. You shall be responsible for determining what licenses are required from any third parties, and obtaining such licenses for the lawful import, export, manufacture, sales, utilization, distribution or other disposal of any products incorporating Renesas Electronics products, if required.
- 5. You shall not alter, modify, copy, or reverse engineer any Renesas Electronics product, whether in whole or in part. Renesas Electronics disclaims any and all liability for any losses or damages incurred by you or third parties arising from such alteration, modification, copying or reverse engineering.
- 6. Renesas Electronics products are classified according to the following two quality grades: "Standard" and "High Quality". The intended applications for each Renesas Electronics product depends on the product's quality grade, as indicated below.

"Standard": Computers; office equipment; communications equipment; test and measurement equipment; audio and visual equipment; home electronic appliances; machine tools; personal electronic equipment; industrial robots; etc.

"High Quality": Transportation equipment (automobiles, trains, ships, etc.); traffic control (traffic lights); large-scale communication equipment; key financial terminal systems; safety control equipment; etc.

Unless expressly designated as a high reliability product or a product for harsh environments in a Renesas Electronics data sheet or other Renesas Electronics document, Renesas Electronics products are not intended or authorized for use in products or systems that may pose a direct threat to human life or bodily injury (artificial life support devices or systems; surgical implantations; etc.), or may cause serious property damage (space system; undersea repeaters; nuclear power control systems; aircraft control systems; key plant systems; military equipment; etc.). Renesas Electronics disclaims any and all liability for any damages or losses incurred by you or any third parties arising from the use of any Renesas Electronics product that is inconsistent with any Renesas Electronics data sheet, user's manual or other Renesas Electronics document.

- 7. No semiconductor product is absolutely secure. Notwithstanding any security measures or features that may be implemented in Renesas Electronics hardware or software products, Renesas Electronics shall have absolutely no liability arising out of any vulnerability or security breach, including but not limited to any unauthorized access to or use of a Renesas Electronics product or a system that uses a Renesas Electronics product. RENESAS ELECTRONICS DOES NOT WARRANT OR GUARANTEE THAT RENESAS ELECTRONICS PRODUCTS, OR ANY SYSTEMS CREATED USING RENESAS ELECTRONICS PRODUCTS WILL BE INVULNERABLE OR FREE FROM CORRUPTION, ATTACK, VIRUSES, INTERFERENCE, HACKING, DATA LOSS OR THEFT, OR OTHER SECURITY INTRUSION ("Vulnerability Issues"). RENESAS ELECTRONICS DISCLAIMS ANY AND ALL RESPONSIBILITY OR LIABILITY ARISING FROM OR RELATED TO ANY VULNERABILITY ISSUES. FURTHERMORE, TO THE EXTENT PERMITTED BY APPLICABLE LAW, RENESAS ELECTRONICS DISCLAIMS ANY AND ALL WARRANTIES, EXPRESS OR IMPLIED, WITH RESPECT TO THIS DOCUMENT AND ANY RELATED OR ACCOMPANYING SOFTWARE OR HARDWARE, INCLUDING BUT NOT LIMITED TO THE IMPLIED WARRANTIES OF MERCHANTABILITY, OR FITNESS FOR A PARTICULAR PURPOSE.
- 8. When using Renesas Electronics products, refer to the latest product information (data sheets, user's manuals, application notes, "General Notes for Handling and Using Semiconductor Devices" in the reliability handbook, etc.), and ensure that usage conditions are within the ranges specified by Renesas Electronics with respect to maximum ratings, operating power supply voltage range, heat dissipation characteristics, installation, etc. Renesas Electronics disclaims any and all liability for any malfunctions, failure or accident arising out of the use of Renesas Electronics products outside of such specified ranges.
- 9. Although Renesas Electronics endeavors to improve the quality and reliability of Renesas Electronics products, semiconductor products have specific characteristics, such as the occurrence of failure at a certain rate and malfunctions under certain use conditions. Unless designated as a high reliability product or a product for harsh environments in a Renesas Electronics data sheet or other Renesas Electronics document, Renesas Electronics products are not subject to radiation resistance design. You are responsible for implementing safety measures to guard against the possibility of bodily injury, injury or damage caused by fire, and/or danger to the public in the event of a failure or malfunction of Renesas Electronics products, such as safety design for hardware and software, including but not limited to redundancy, fire control and malfunction prevention, appropriate treatment for aging degradation or any other appropriate measures. Because the evaluation of microcomputer software alone is very difficult and impractical, you are responsible for evaluating the safety of the final products or systems manufactured by you.
- 10. Please contact a Renesas Electronics sales office for details as to environmental matters such as the environmental compatibility of each Renesas Electronics product. You are responsible for carefully and sufficiently investigating applicable laws and regulations that regulate the inclusion or use of controlled substances, including without limitation, the EU RoHS Directive, and using Renesas Electronics products in compliance with all these applicable laws and regulations. Renesas Electronics disclaims any and all liability for damages or losses occurring as a result of your noncompliance with applicable laws and regulations.
- 11. Renesas Electronics products and technologies shall not be used for or incorporated into any products or systems whose manufacture, use, or sale is prohibited under any applicable domestic or foreign laws or regulations. You shall comply with any applicable export control laws and regulations promulgated and administered by the governments of any countries asserting jurisdiction over the parties or transactions.
- 12. It is the responsibility of the buyer or distributor of Renesas Electronics products, or any other party who distributes, disposes of, or otherwise sells or transfers the product to a third party, to notify such third party in advance of the contents and conditions set forth in this document.
- This document shall not be reprinted, reproduced or duplicated in any form, in whole or in part, without prior written consent of Renesas Electronics.
  Please contact a Renesas Electronics sales office if you have any questions regarding the information contained in this document or Renesas Electronics products.
- (Note1) "Renesas Electronics" as used in this document means Renesas Electronics Corporation and also includes its directly or indirectly controlled subsidiaries.
- (Note2) "Renesas Electronics product(s)" means any product developed or manufactured by or for Renesas Electronics.

(Rev.5.0-1 October 2020)

#### **Corporate Headquarters**

TOYOSU FORESIA, 3-2-24 Toyosu, Koto-ku, Tokyo 135-0061, Japan

www.renesas.com

#### Trademarks

Renesas and the Renesas logo are trademarks of Renesas Electronics Corporation. All trademarks and registered trademarks are the property of their respective owners.

## **Contact information**

For further information on a product, technology, the most up-to-date version of a document, or your nearest sales office, please visit: <a href="http://www.renesas.com/contact/">www.renesas.com/contact/</a>.